## Viewing Health Check Recommendations for a specific instance

When you go to an instance details view, you can find a report of the health check recommendations for that respective instance. These health check recommendations are grouped by type and ordered by level of criticality; where Level 3 is critical, Level 2 is warning, and Level 1 is informational.

You can click **Show Details** or click the name of the health check recommendation to access the following options:

- · List of databases affected by the health check
- Individually **Dismiss** the health check recommendation for a database
- Individually Refresh the status of a database
- Knowledge base of the health check recommendation
- · Link to more information about the health check recommendation

If you do not want to see these details, click **Hide Details**. To hide all health check recommendations for this instance, click **Hide recommendations** on the upper right section.

You can also **Dismiss** or **Refresh** at the level of the whole health check recommendation.

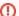

## Dismissing health check recommendations

When you dismiss a health check recommendation, you do it temporarily, and SQL Elements ignores it until the health check passes and goes into an alert status again.

## **Exporting Health Check Recommendations**

If you want to export Health Check Recommendations, click Export on the action items bar and choose from the following options:

- · Export summary of recommendation categories
- · Export details for all recommendations
- Export details for selected categories

Then choose the format for exporting: PDF, XLS or XML. Click Export.

SQL Elements allows you to export the specific information that you need for the instance that you select so you can perform a better assessment of your environment. For more information about exporting in SQL Elements, click here.

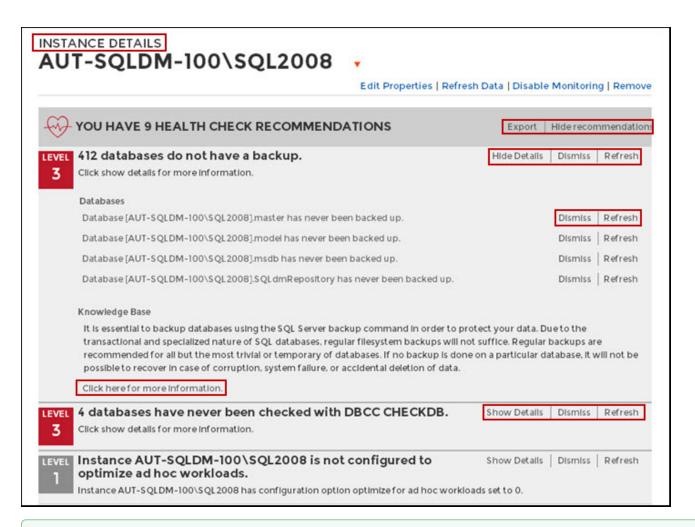

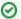

Tin

When you dismiss a health check recommendation, a dialog window opens to confirm this action, you can enable the option **Do not show this warning again** so that SQL Elements does not prompt this warning message every time you dismiss a health check recommendation.